# Mikromodellezés 2.

BEVEZETÉS A VISSIM HASZNÁLATÁBA

### Féléves házi feladat

- 1. Tetszőleges csomópont kiválasztása (lehetőleg terhelt)
- 2. Forgalomfelvételek elkészítése
	- Forgalomszámlálás
	- Sorhossz vizsgálat
	- Kamerás felvétel
- 3. Alaphálózat felépítése
- 4. Forgalmak kalibrálása
- 5. Javasolt változat kialakítása
- 5. Kiértékelés

### Mi a VISSIM?

Időléptetéses, viselkedési modell alapú szimulációs környezet.

Mire jó?

- Csomópont átépítések tesztelése
- Távlati forgalmak vizsgálata
- Kapacitás elemzés
- Forgalomirányítás, forgalom menedzsment tesztelése
- Közösségi közlekedési vizsgálatok (pl. előnyben részesítés)
- Vizualizáció

Mik a határai?

- Számítási kapacitás
- Input adat érzékenység

#### Menü elrendezés

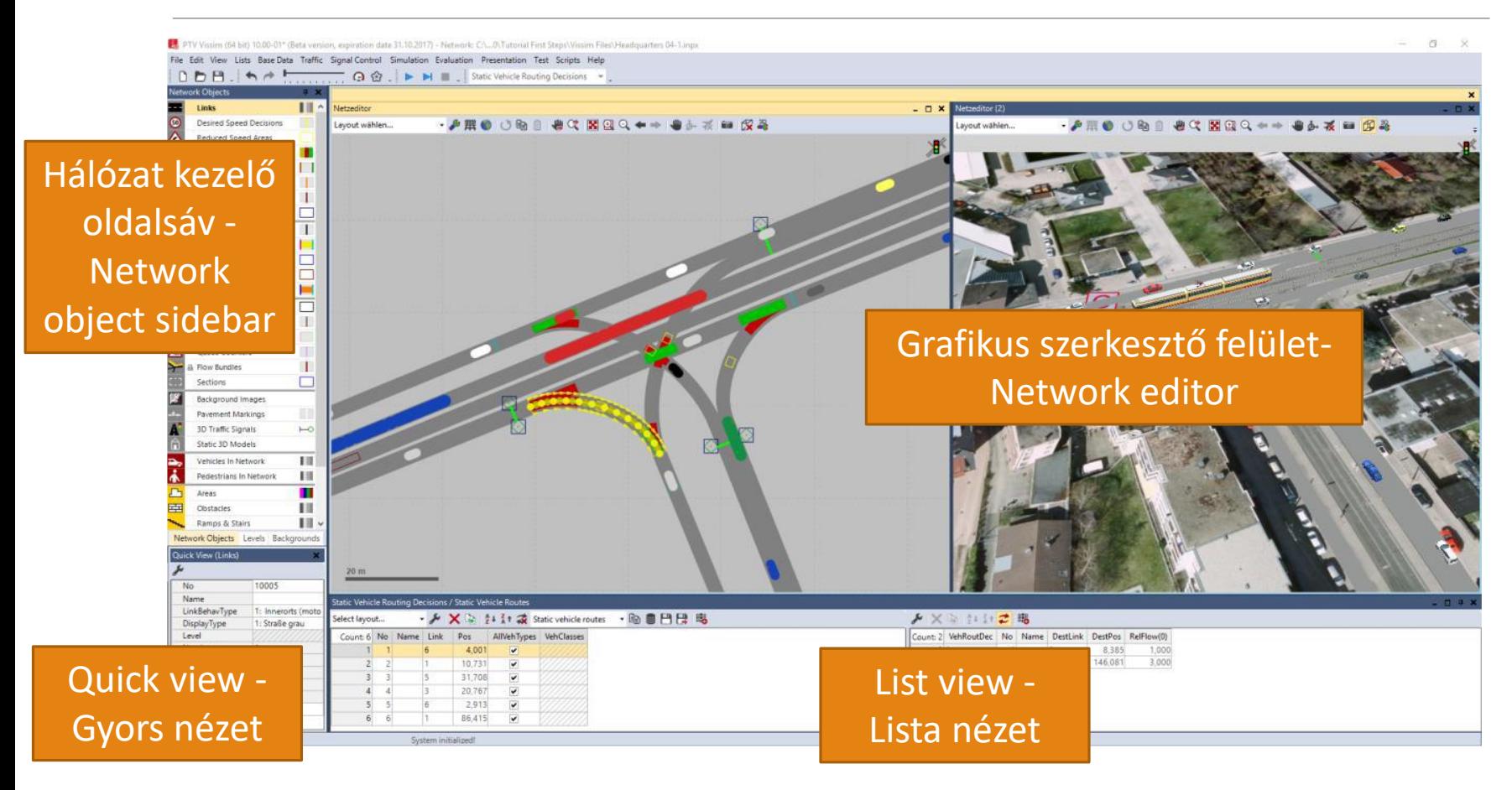

### Link - connector

Link:

- közlekedési felület (közút, kerékpáros út, zebra, villamospálya, stb.)
- egy irányú
- jellemző viselkedési modellel
- járművek számára belépési pont határozható meg a legelején, a legvégén pedig a járművek kilépnek a rendszerből

Connector:

◦ Csakis két link között definiálható

## Jármű követési modell (link)

Jármű követési modell: a környezetében található járművek érzékelésének szimulálása.

Kooperatív járművezetés: amikor a jármű vezető nem saját célból cselekszik. Pl. autópályán sávváltáskor beengedés.

Oldaltartás: előzés pl. kerékpáros nyom esetén.

#### Járművek rendszere a VISSIM-ben

#### 3D modell

- jármű külleme, befoglaló méretei és forduló pontjai
- Vehicle type
	- 3D modellek csoportja
	- Közel azonos gyorsítási, lassítási stb. képességekkel rendelkező járművek csoportja (pl. szgk., tgk., stb.)

Vehicle compositions

- Vehicle type-ok-ból kialakított jármű áramlati elegy
- Beléptetéshez

Vehicle classes

- Vehicle type-ok-ból kialakított jármű irányítási, szabályozási osztály
- Routing, speed decisions, lane closures

### Jármű rendszerbe léptetése és útvonalak

#### *Vehicle inputs*

Jármű beléptetési pont – vehicle input

- Mindig órás értékre vonatkozik
- Jármű kompozíciót lehet megadni.

Érdemes egy sávon beléptetni.

Lehet statikus és sztochasztikus – kalibrálásnál érdemes előbbit választani. Sztochasztikus esetben *random seed* változtatásával változik.

*Vehicle routes*

### Sebességek kezelése

#### Belépéskor

◦ Alap desired speed

#### Hálózaton lévő járműnél megváltoztatni:

- Speed decisons
	- német mintára ott kezdi el csökkenteni a sebességet
- Reduced speed area
	- A területre már csökkentett sebességgel lép be
	- A területre vonatkozik csak a korlátozás

### Elsőbbségek kezelése

#### Conflict area

◦ legpraktikusabb

#### Priority

◦ Körforgalmak esetén hasznos

#### Stop

◦ Gyakorlatban kevéssé hasznos

#### Signals

◦ Érdemes olyankor az alap elsőbbség kezelést kikapcsolni

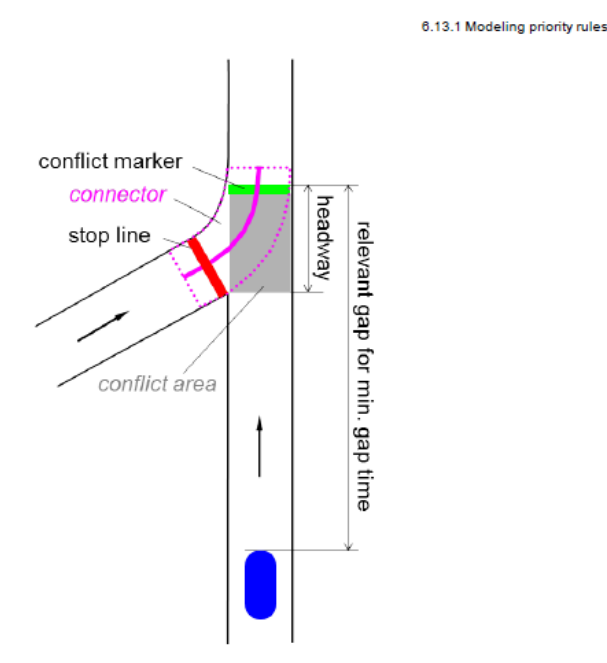

### Közösségi közlekedés

Viszonylatok – PT line

- Járatok (departure times)
- Vehicle type
- Megállók
	- Linken
	- Öbölben (automatikusan)

Villamos pálya, vasút pálya külön grafikával is készülhet.

### Adatgyüjtés

Adatgyüjtő helyek kijelölése

- Data Collection Points
	- Keresztmetszetre vonatkoztatott értékek
- Vehicle Travel Times
	- Útvonalra vonatkoztatott értékek

Adatgyüjtés készítése és adattartalom összeállítása